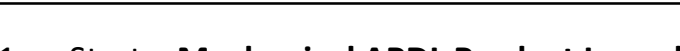

- 1. Start a **Mechanical APDL Product Launcher**
- 2. Create a folder (for example: D:\FEM1) and select it (Browse…) or type the name of a folder in the field Working Directory (the folder will be created by the ANSYS program)
- 3. Define a Job Name (for example: file)

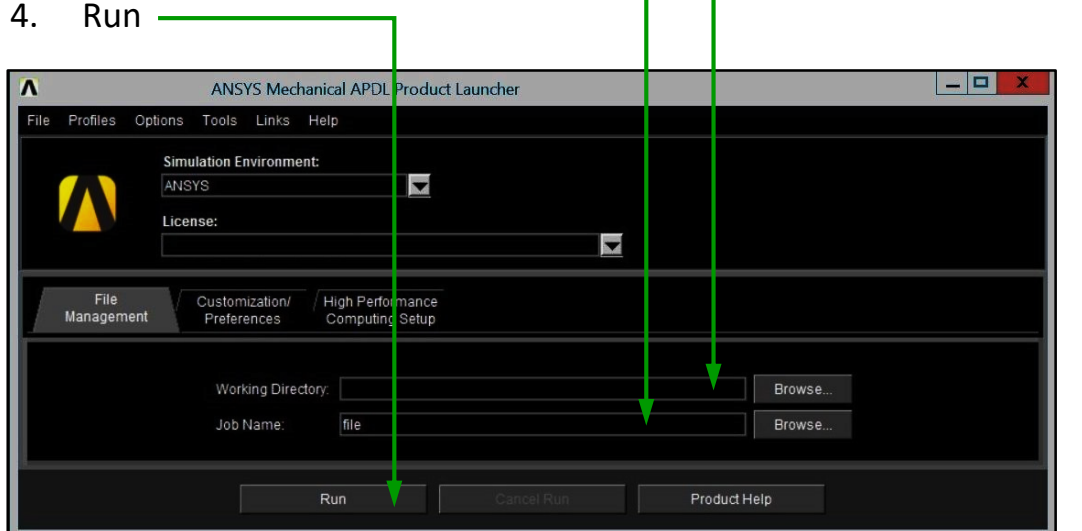

## *Comments*

*It is strongly recommended to use a Mechanical APDL Product Launcher instead of double clicking on other icons or files.*

*Specification of a Working Directory is more important than the name of a Job Name.*

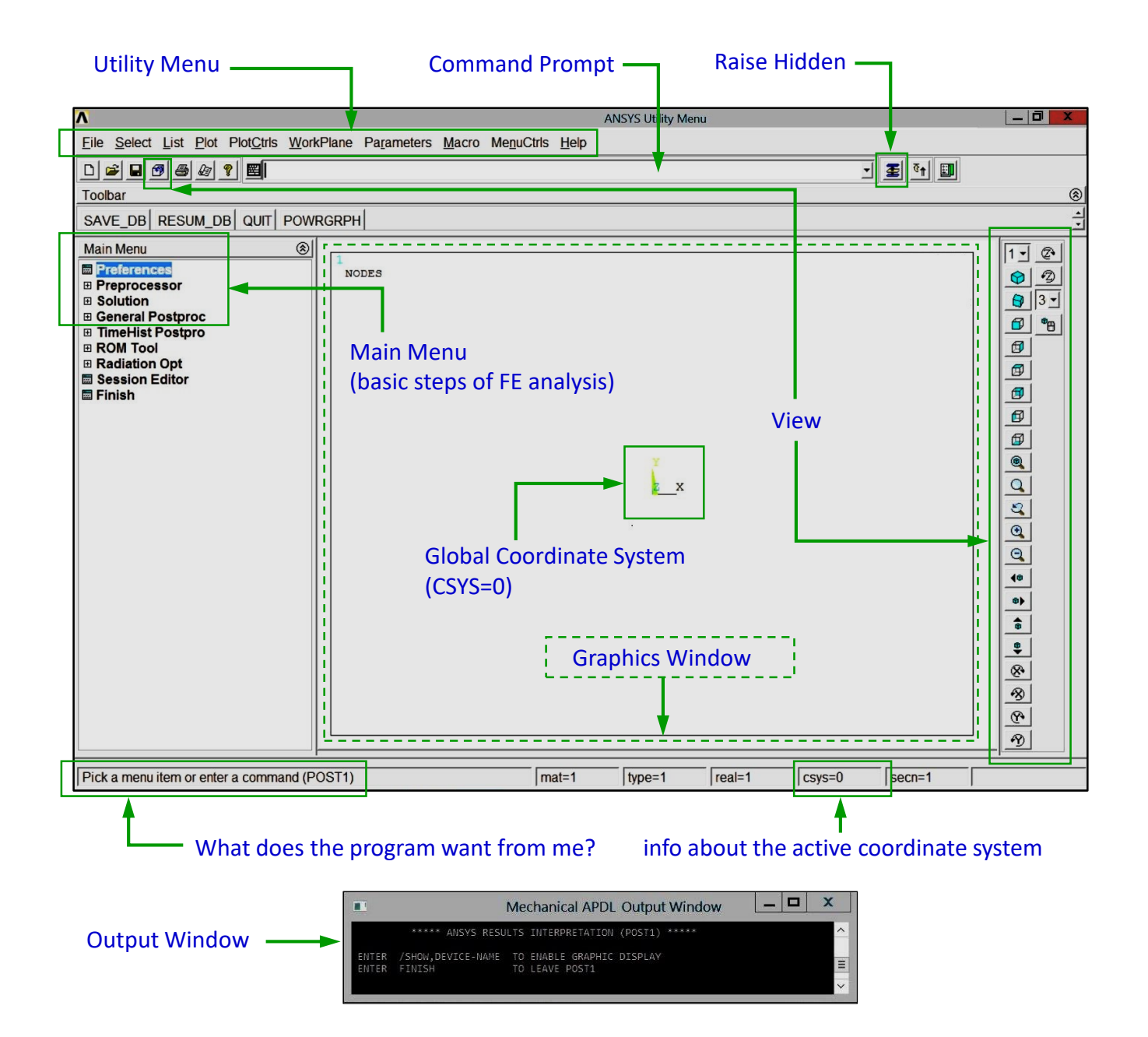

ANSYS Mechanical APDL. **Start 1 1 1**